#### **1 Codiermaterialien buchen**

- 1.1 Auf den internen Seiten der Ausleihwebsite *https://adfc-kreisunna.de/ausleihe/* (Kennwort: "Leezenpatt") kannst Du überprüfen, ob die Materialien für den Zeitraum der geplanten Codierung zur Verfügung steht.
- 1.2 Sollte das Material frei sein, solltest Du es an dieser Stelle reservieren. Du erhälst eine E-Mail mit allen Informationen zur Reservierung und Abholung. Der angegebene Lagerort kann von den im Internet angegebenen Daten abweichen. Genaue Informationen gibt es unter *codierung@adfc-kreis-unna.de* oder unter der Telefonnummer 02303 12981 oder 0176 65852295.

## **2 Codiermaterialien überprüfen**

2.1 Bitte kontrolliere anhand des Übergabeprotokolls, ob alle Materialien vorhanden und funktionstüchtig sind.

## **3 Codierung bewerben**

- 3.1 Bewerbe die Codierungsaktion einen Monat vor dem Codiertermin in Monatszeitschriften und im Internet. Mögliche Pressemitteilungen und passende Bilder findest Du im Internet auf der Seite ...
- 3.2 Bewerbe die Codierungsaktion eine Woche vorher in der Presse.

# **4 Die Codieraktion**

- 4.1 Für eine Codieraktion sollten vier Personen zur Verfügung stehen und im Vorfeld eingewiesen sein.
- 4.2 Ein Videotutorial sowie eine Bedienungsanleitung findest du auf der Internetseite ...
- 4.3 Das Videotutorial sowie die Bedienungsanleitung liegen auch auf dem Computer. Zugang "Codierung", Passwort "KaBe".
- 4.4 In seltenen Fällen gibt der Computer keinen akuellen Ein-Code aus. Man kann in diesen Fällen über den Code-Generator auf der URL *http://www.fa-technik.adfc.de/code/ein* einen aktuellen Code generieren.
- 4.5 Sollten bei hohem Andrang lange Wartezeiten entstehen, empfiehlt sich die Ausgabe von Wartenummern.

#### **5 Die Abrechnung**

5.1 Nach der Codierung werden alle eingenommenen Beträge mit Hilfe des Formulars "Abrechnung Codierung" aufgelistet. Der Betrag wird auf das Konto des ADFC-Kreisverbandes überwiesen. Der Schatzmeister überweist der entsprechenden Gliederung den entsprechenden Anteil auf das Gliederungskonto.

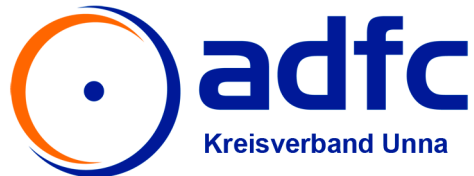